# **Programming Software**

## NO ASSIGNMENT DUE FROM TODAY, BUT COMPLETE THE EXERCISE

Today we explored web design in the KomodoEdit software. We looked at the features that make editing software easier to use than notepad, such as:

### Color-coded tags

The HTML tags are blue, modifiers are purple, and regular text is black. Some style and widths are in red.

## Automatic tag endings

When you do <div> the </div> automatically appears

## <u>Indenting</u> with depth marks

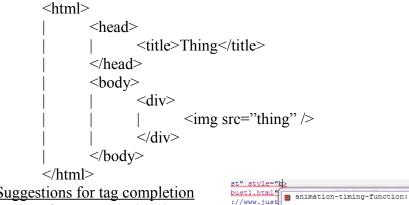

# Suggestions for tag completion

If you type style="b

You see ==>

#### ><a href="a Software</a background-clip: More powerful software Can host .css, .js. .html, and other formats

## Showing tag close/open

If you click on a closing tag, it highlights the opening, and the reverse is true too Collapsible areas

list"><span

appearance:

background-attachment:

You can collapse or hide whole sections of your document to better see the format Multiple tabs open at once

You can have many pages open with just the click of a tab.

#### Previews

With a single click, you can see what your page will look like in a browser Features

Spell check, find and replace, multiple file save, templates, etc.

Your assignment today was to open your old pages in Komodo, or to create a new page in Komodo. Practice using the tabs, and observe how pages look in the software. Learn all you can about the software, because we'll not be using notepad after this point.